Page 1

# <span id="page-1-0"></span>[Network](#page-1-0) tunnels

Network endpoints within the edge installation can be accessed over the internet using Homegear Cloudconnect and C1 Proxy. HTTP, HTTPS and SSH endpoints are supported at the moment. They can be exposed with or without using Sensaru Cloud's authentication.

## Cloudconnect configuration

At the bottom of /etc/homegear/cloudconnect.conf you can configure network endpoints you want to access over the cloud. All endpoints are accessed using https://edge.sensaru.cloud (on port 443). To be able to access different clients, every client has an index assigned which needs to be specified when edge.sensaru.cloud is opened. When no index is specified, index 1 is used.

An example configuration might look like this:

[My client] clientIndex = 2  $clientHost = 127.0.0.1$ clientPort = 7892  $clientSsl = false$ clientVerifyCertificate = false

A client configuration always starts with the name of the configuration in square brackets. [My client] in this case. The name itself can be anything. Just the square brackets are mandatory.

The following parameters are available:

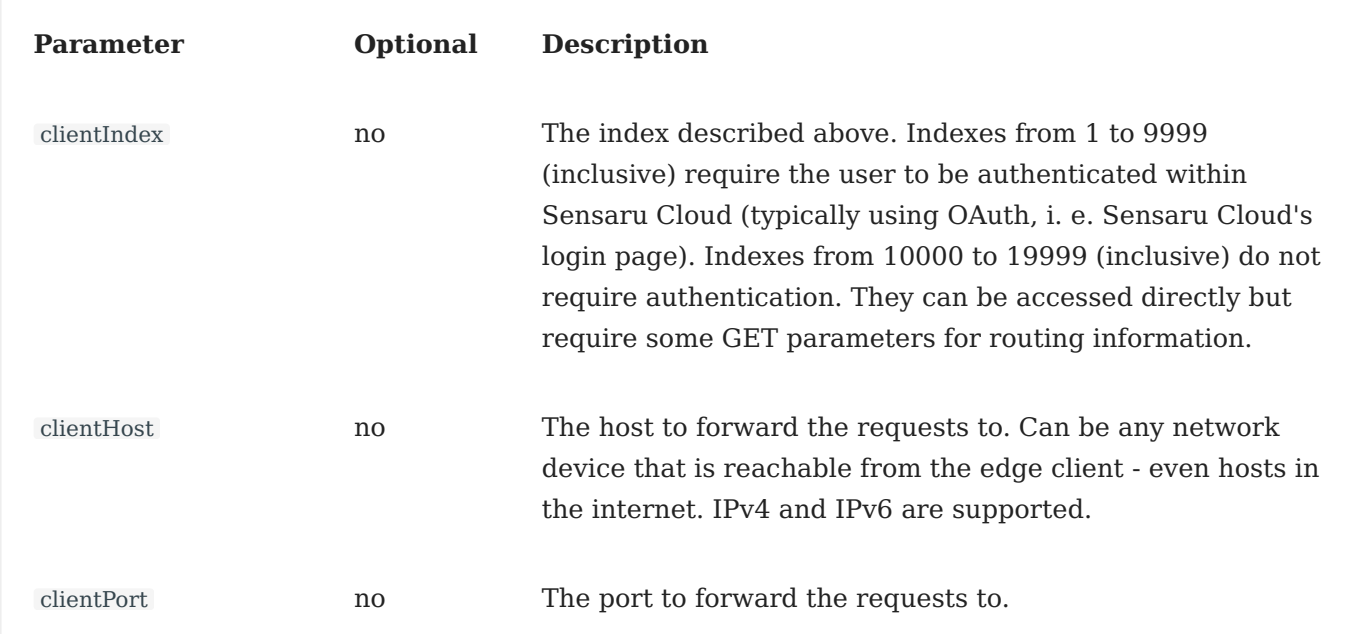

### Generic commands **Page 3**

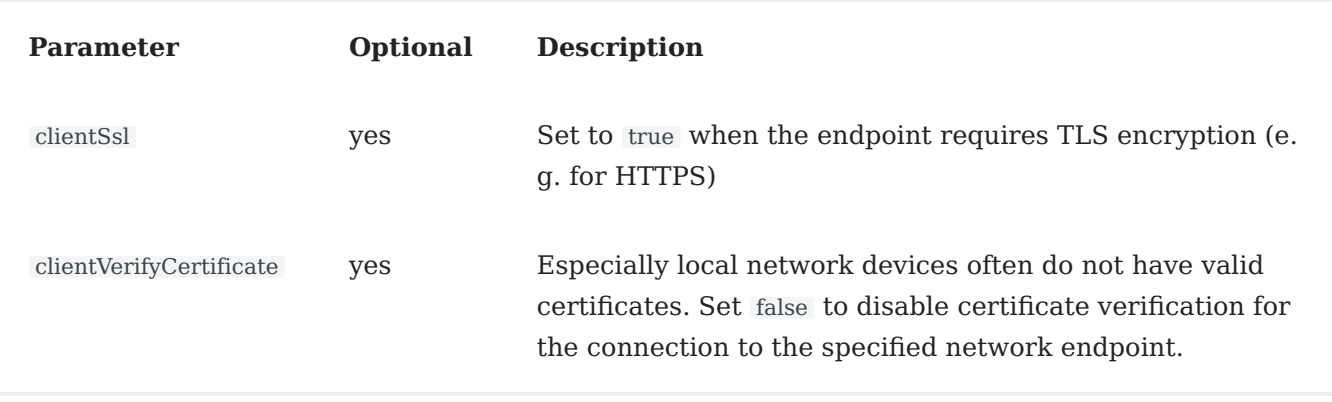

### **Warning**

When using client indexes from 10000 to 19999 make sure, the endpoint itself has some form of secure authentication. Otherwise it can be openly accessed by anybody.

## Generic commands

Generic commands are executed by accessing the path /c1p on edge.sensaru.cloud. The only command right now is cmd=logout which is passed as a query parameter:

https://edge.sensaru.cloud/c1p?cmd=logout

This command destroys the session within C1 Proxy (not in C1 Auth!).

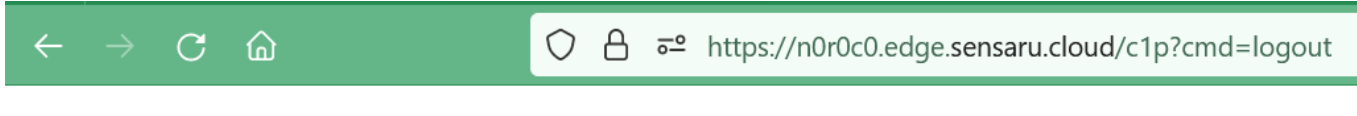

**Logged out** 

Successfully logged out.

### Access web pages

### With Sensaru Cloud's login form

### **Cloudconnect configuration**

To access webpages with Sensaru Cloud's authentication, a client index between 1 and 9999 (inclusive) must be used. An example configuration might look like this:

 $clientIndex = 4$ [My web page] clientHost = 192.168.178.12 clientPort = 80

When TLS (HTTPS) is used, it might look like this:

```
[My web page]
clientIndex = 4
clientHost = 192.168.178.12
clientPort = 443clientSsl = yes
clientVerifyCertificate = false
```
When the web page has a valid certificate, use a configuration looking like this:

```
[My web page]
clientIndex = 4clientHost = my-webpage
clientPort = 443
clientSsl = yes
clientVerifyCertificate = yes
```
#### **Note**

The internet part of the connection is always encrypted, regardless wether encryption is used locally or not.

### **Access the web page**

To access the web page with authentication a few parameters must be passed to select the client to access and to set the correct principal for the login page:

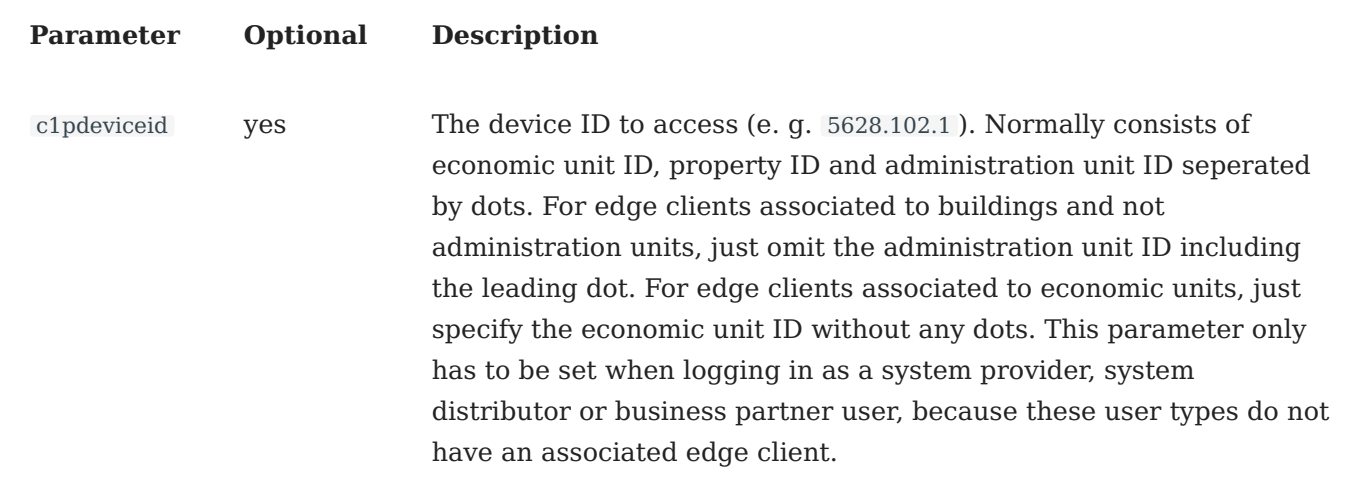

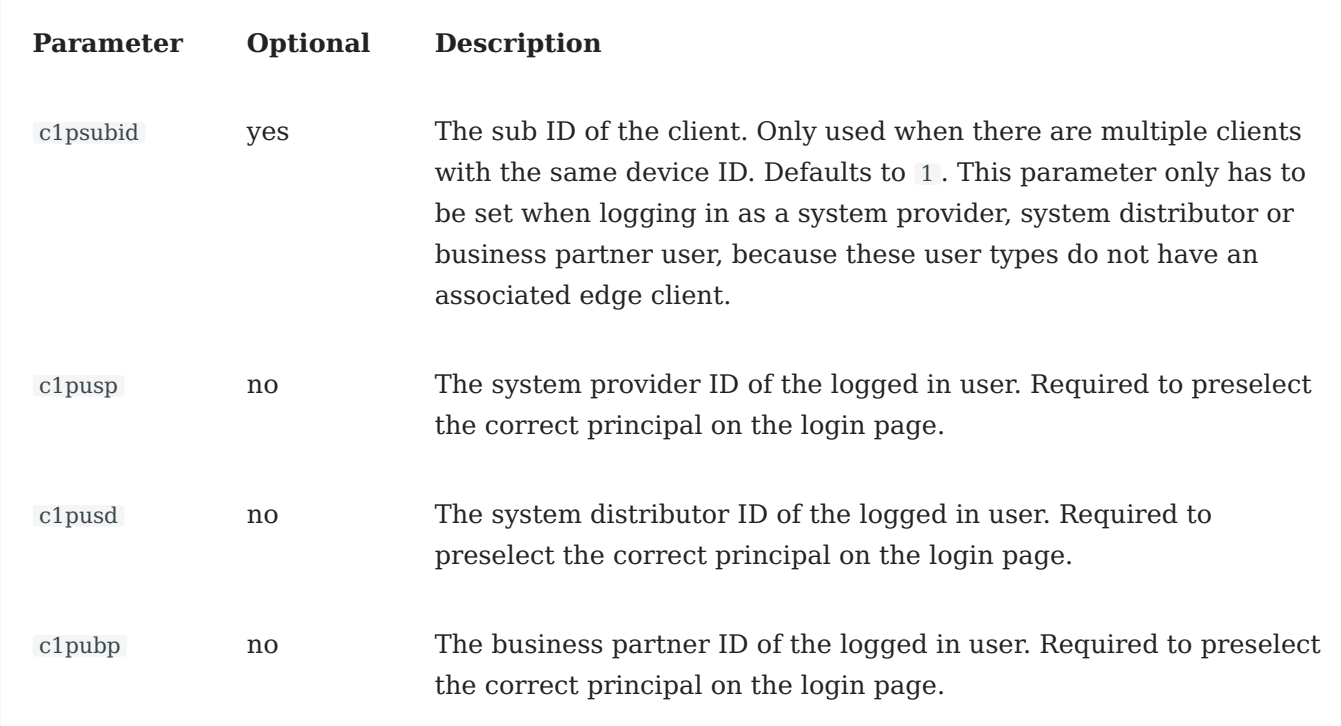

To access the webpage, use the following URL:

https://edge.sensaru.cloud.com

For all client indexes other than 1, the index needs to be specified:

https://edge.sensaru.cloud/?c1pclientindex=4

### Without Sensaru Cloud's login form

### **Warning**

The web page specified here mandatorily must implement authentication by itself. Otherwise it can be accessed by anybody over the internet!

### **Cloudconnect configuration**

To access webpages without Sensaru Cloud's authentication, a client index between 10000 and 19999 (inclusive) must be used. An example configuration might look like this:

[My web page]  $clientIndex = 10002$ clientHost = 192.168.178.12  $clientPort = 80$ 

### When TLS (HTTPS) is used, it might look like this:

[My web page] clientIndex = 10002 clientHost = 192.168.178.12 clientPort = 5001 clientSsl = yes clientVerifyCertificate = false

When the web page has a valid certificate, use a configuration looking like this:

```
[My web page]
\text{clientIndex} = 10002clientHost = my-webpage
clientPort = 5001
clientSsl = yes
clientVerifyCertificate = yes
```
### **Note**

The internet part of the connection is always encrypted, regardless wether encryption is used locally or not.

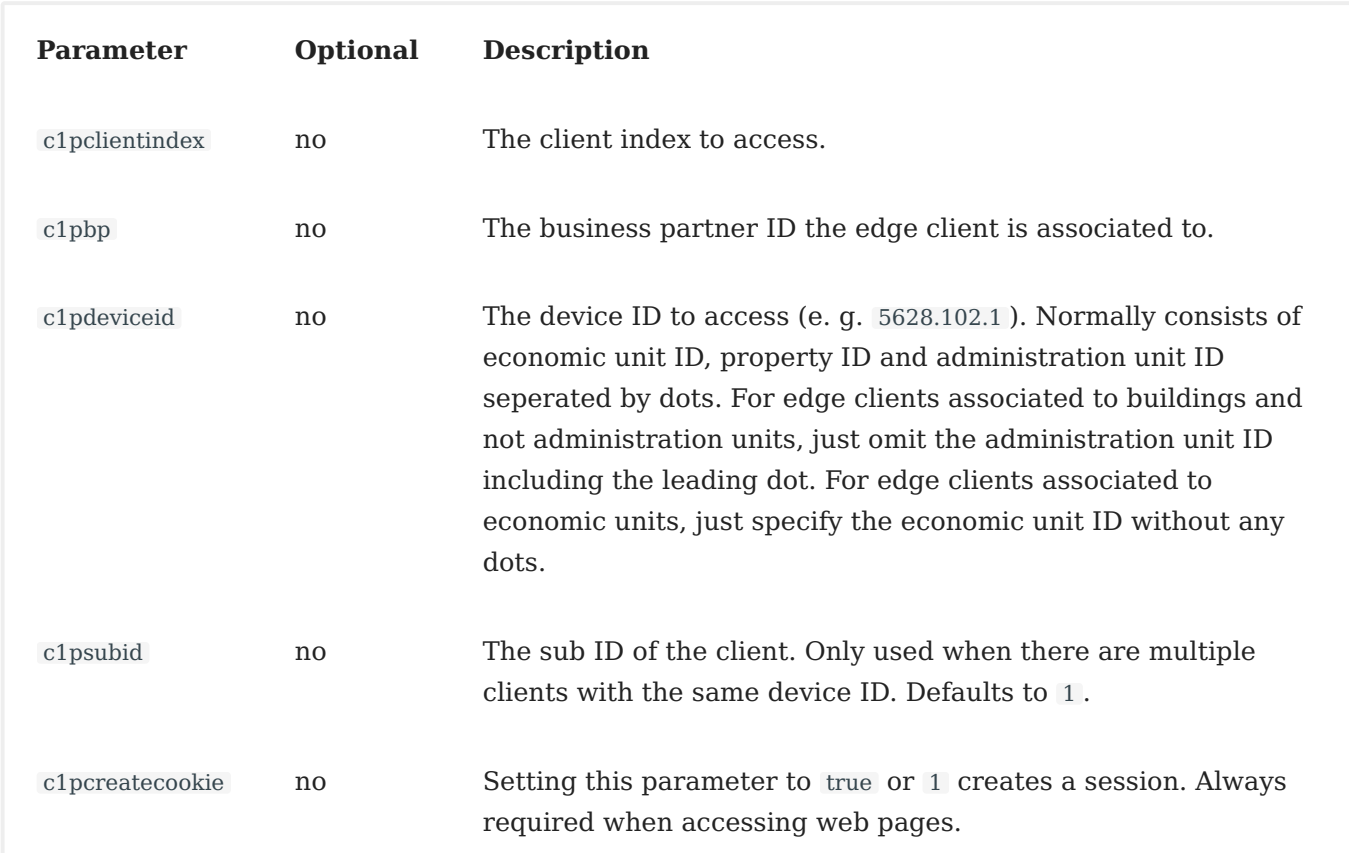

#### **Access the web page**

### So an example URL might look like this:

```
https://edge.sensaru.cloud/?c1pbp=c1-ssh root@33a1e2df-
b16e-4add-821e-603e60d2f3fb_00000_1_10000&c1pdeviceid=00000&c1psubid=1&c1pclientindex=10002&c1pcreatecookie=1
```
Like this you can for example access Synology's DSM over Sensaru Cloud:

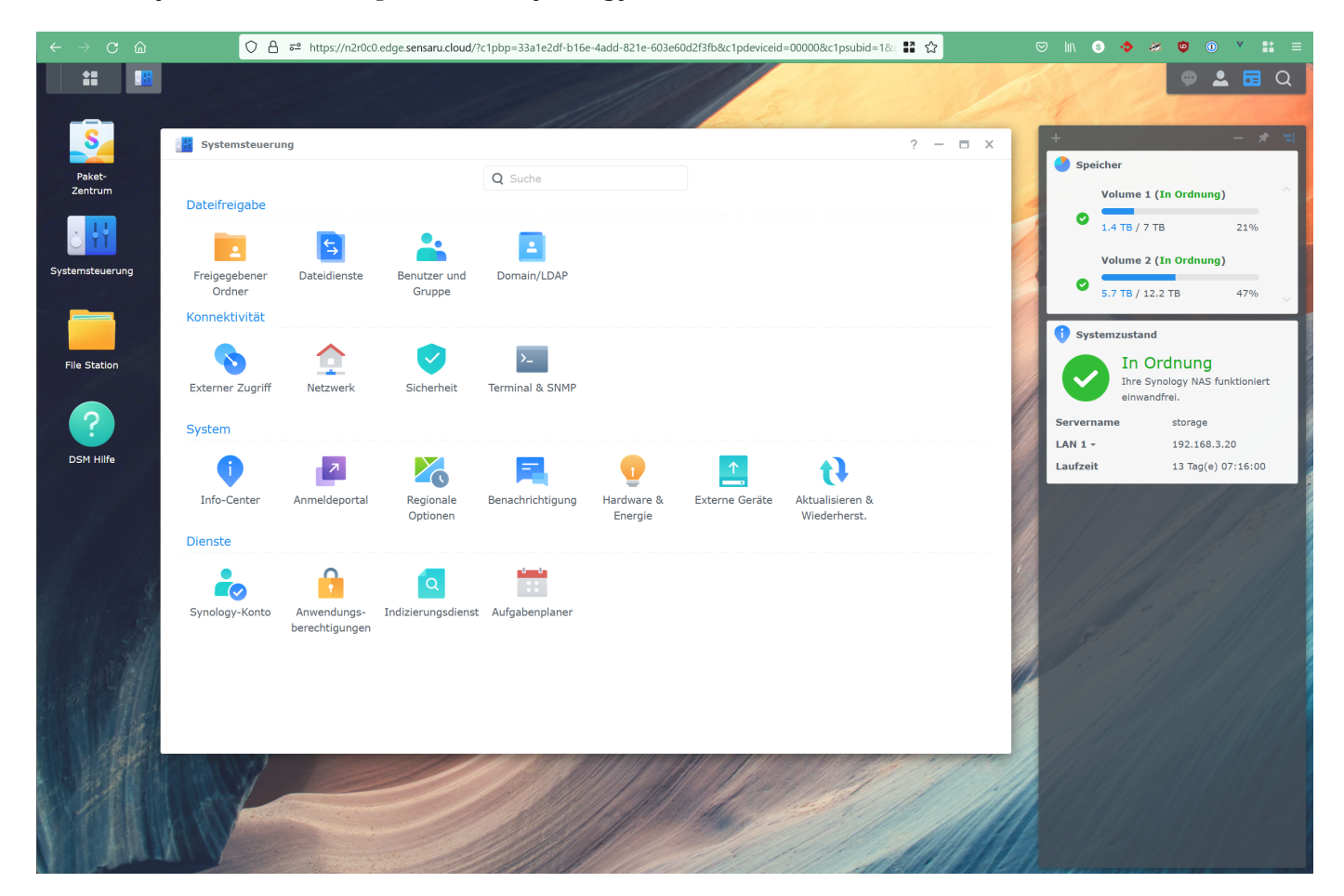

## Access APIs

APIs normally do not load additional content and do not use redirects. They are typically accessed using client indexes between 10000 and 19999 to circumvent authentication. In this case no session needs to be created (and shouldn't). To access these APIs follow the instruction for web pages but set c1pcreatecookie to 0 or false . If you are unsure if that works, just try it out. If it does not work, you can still reenable the session cookie.

## SSH and SCP

An example configuration to expose SSH over Sensaru Cloud looks like this:

[SSH]  $clientIndex = 10000$   $clientPort = 22$  $clientHost = ::1$ 

To access this SSH endpoint the tools "c1-ssh" and "c1-scp" must be used. See the [SSH section.](../ssh/)

## Access other protocols

Homegear Cloudconnect and C1 Proxy can tunnel pretty much all TCP connections. To do that, the following must be done (programatically):

- 1. Open a socket connection and send a GET request to edge.sensaru.cloud using c1pclientindex (10000 to 19999), c1pbp , c1pdeviceid and c1psubid and additionally pass the query parameter c1pproxymode set to true or 1 . c1pproxymode makes C1 Proxy and Homegear Cloudconnect keep the socket connection open and bidirectionally pass through anything that comes in.
- 2. The first response you get is a 302 redirect. Close the first socket connection and open a socket connection to the redirect URL. Send the GET request again. Set Connection: keep-alive in the HTTP header.
- 3. Read the HTTP response and check for response code 200 . 200 is returned on success, all other response codes are returned on error ( 503 when the specified edge client was not found or is not connected).
- Do not close this socket connection. 4.
- 5. Now the tunnel is open and you can initiate TCP communication (including TLS-encrypted communication) with the underlying service.